# Smart at tools for kintone 申請パック

# 申請アプリ説明

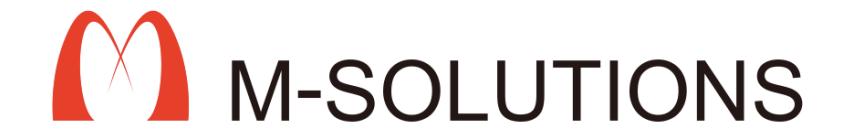

## **改訂履歴**

#### 以下、本マニュアルの改訂履歴です。

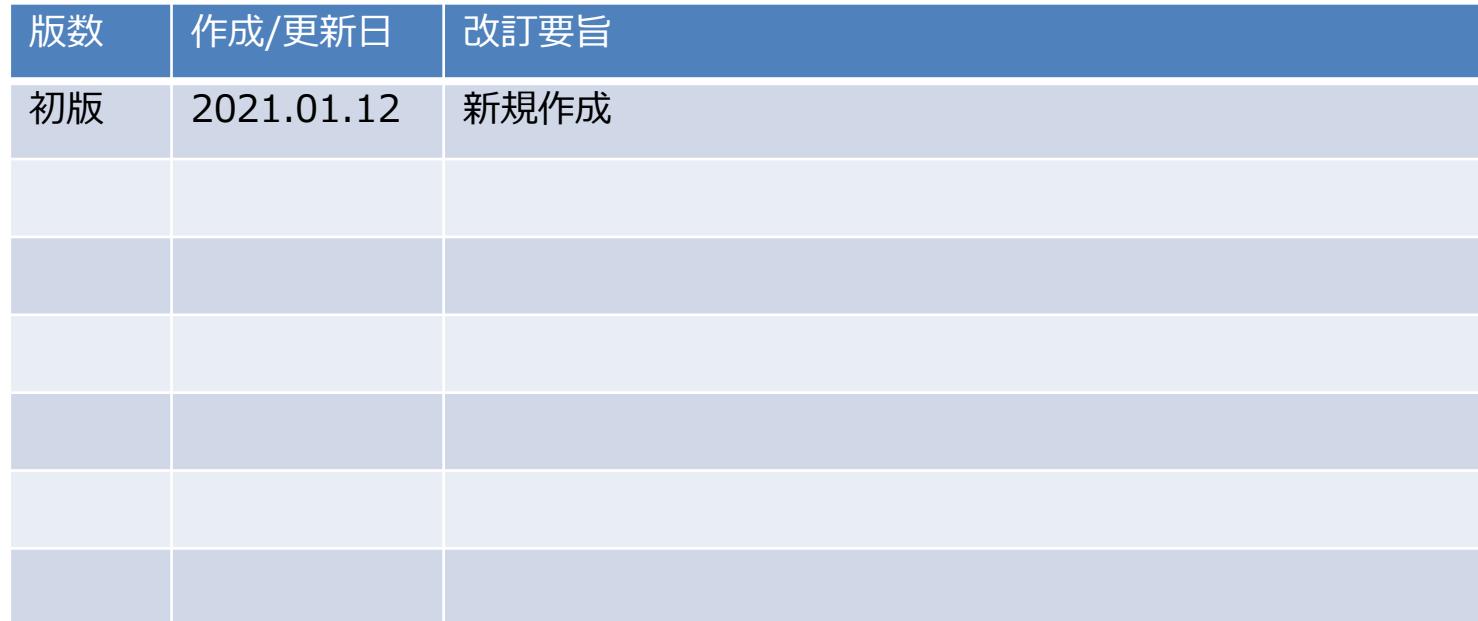

**目次**

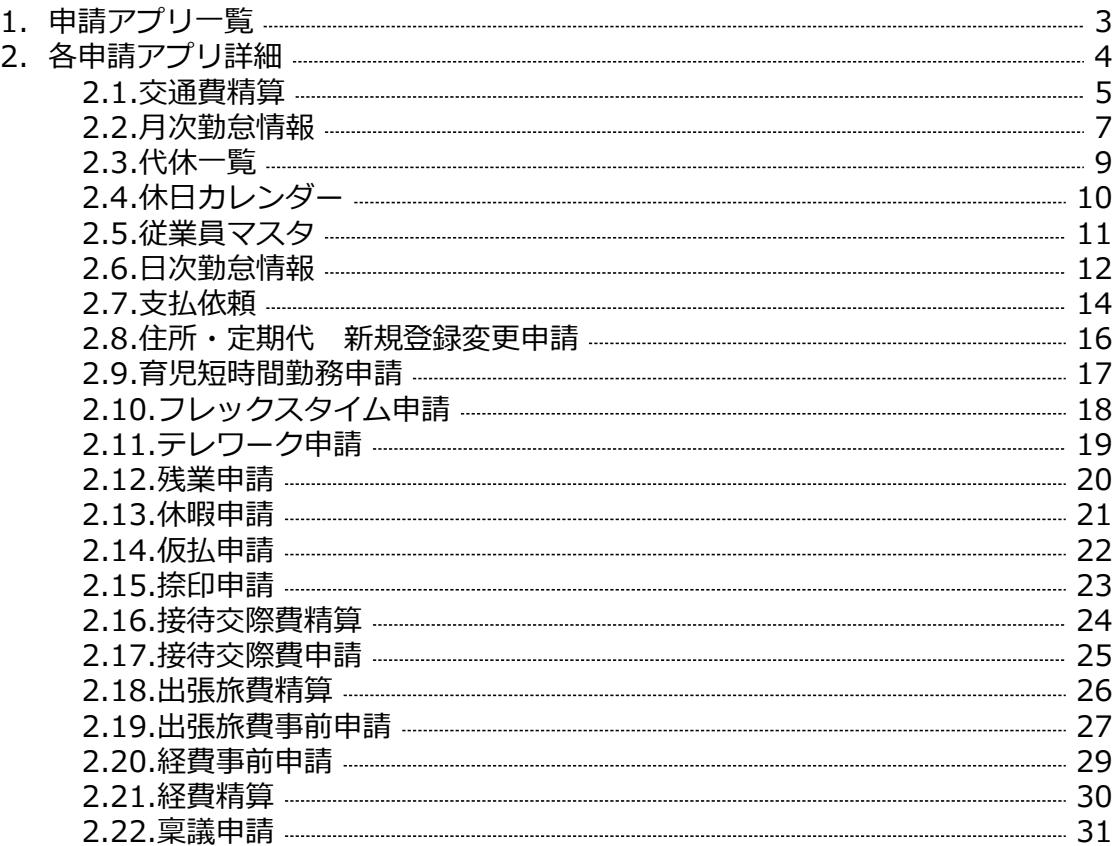

# **1.申請アプリ一覧**

#### Smart at tools 申請パックに入っている申請アプリの一覧です。

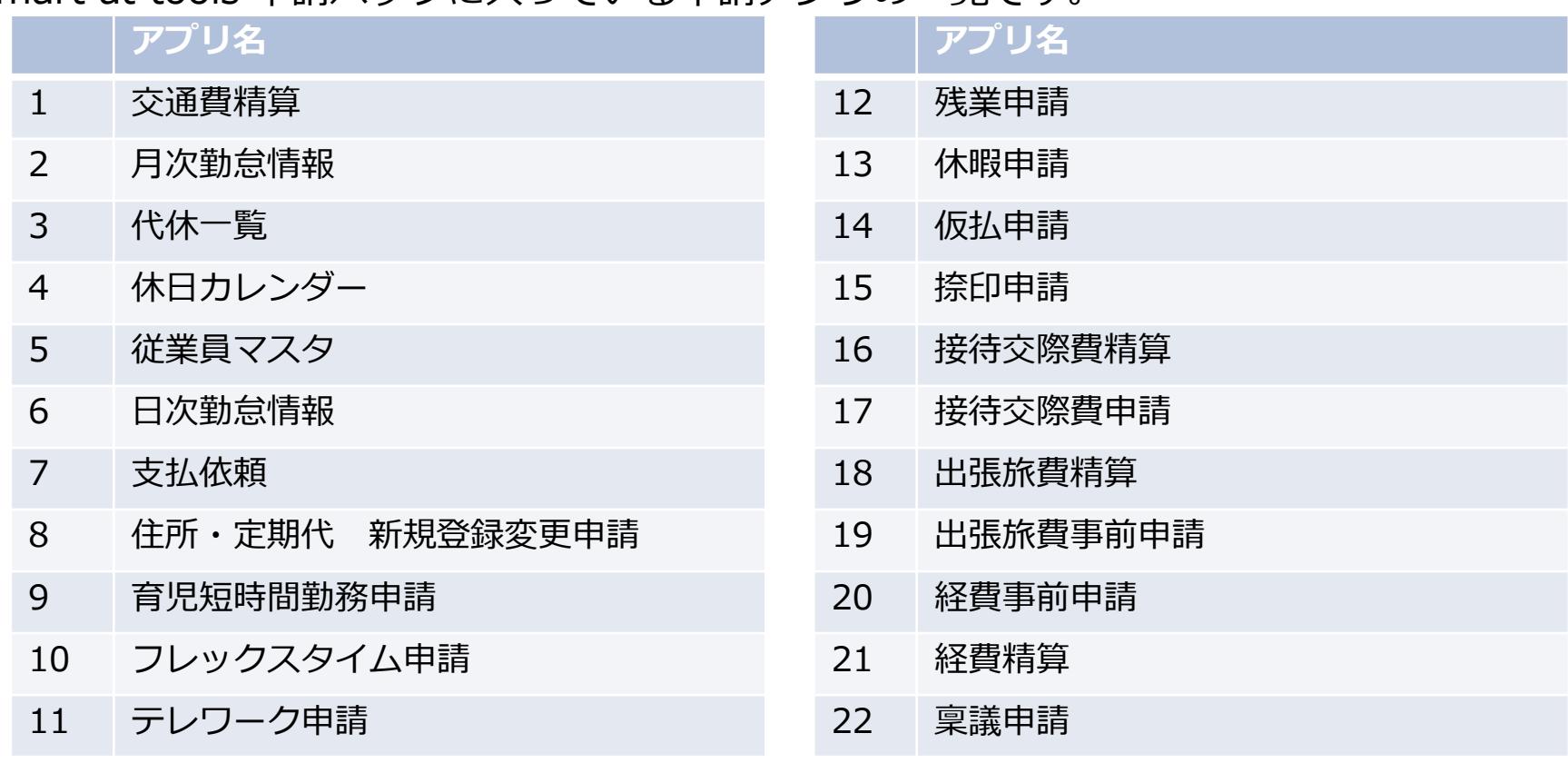

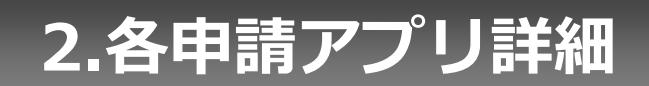

# **2.1.交通費精算1**

#### 申請アプリの共通項目 ※以降のアプリでは説明を省略します

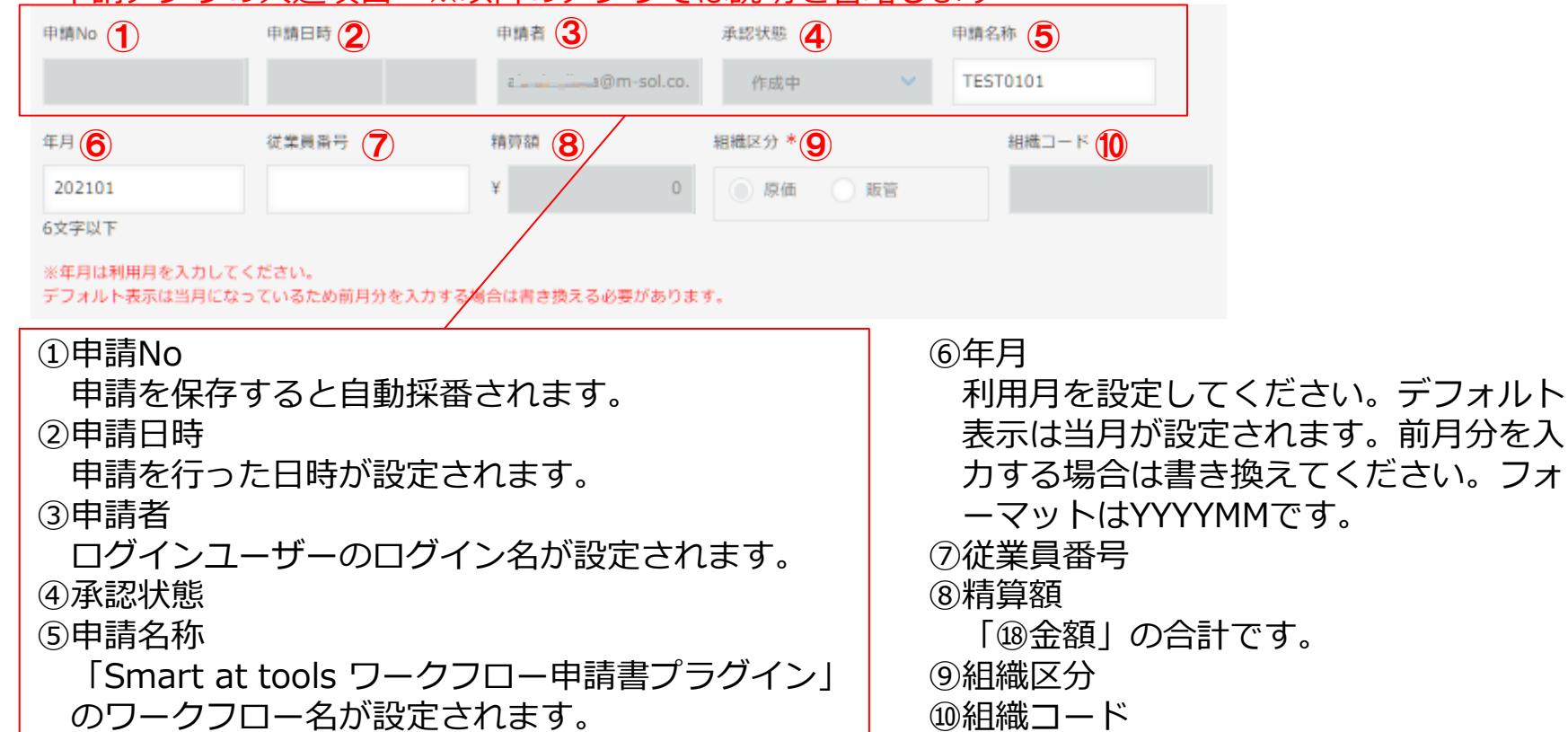

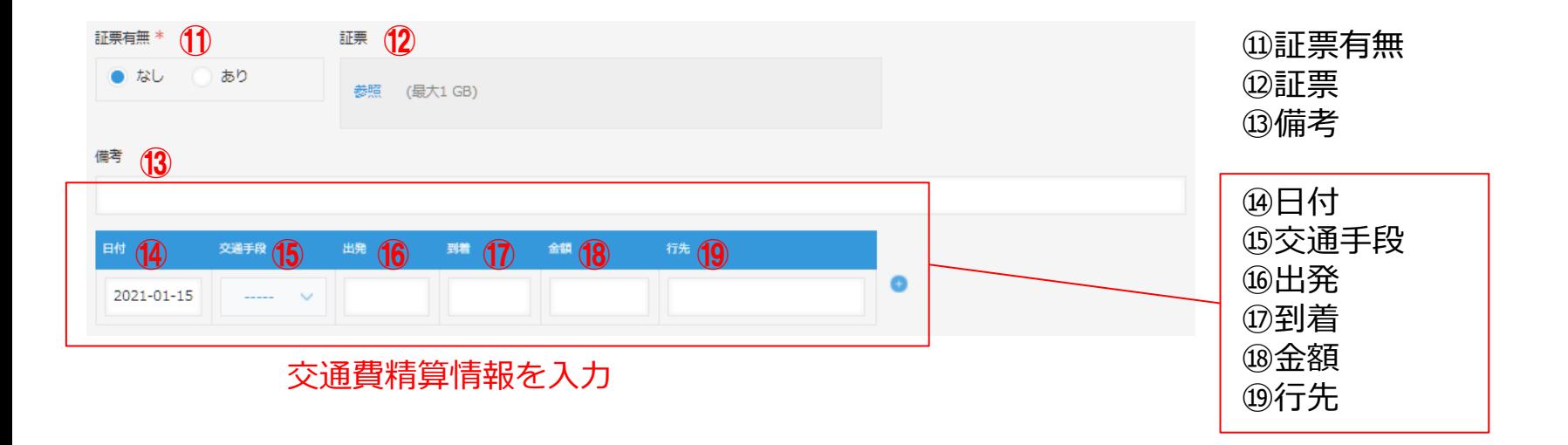

# **2.2.月次勤怠情報1**

#### 以下のアプリより情報を取得するため、事前に以下のアプリで情報を設定してください。 「2.5.従業員マスタ」,「2.6.日次勤怠情報」

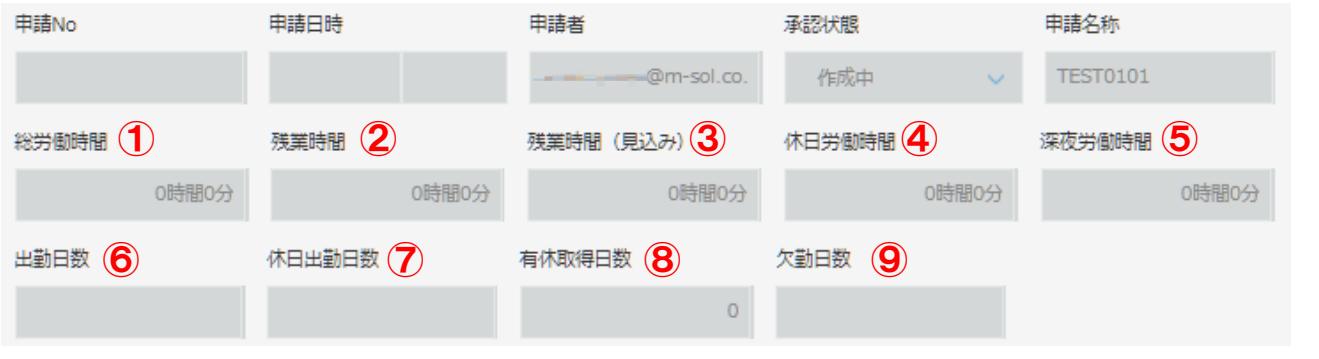

①総労働時間

「⑳勤務時間」の合計+有休時間 ②残業時間

「①総労働時間」ー「1日所定労働時間\*所定日数」 3残業時間 (見込み)

「総労働時間(見込み)ー「1日所定労働時間\*所定日数」

※ 「1日所定労働時間」「所定日数」はアプリの設定画面の フォームタブで設定できます。

④休日労働時間 「㉒休日労働」の合計 ⑤深夜労働時間 「㉑深夜労働」の合計 ⑥出勤日数 ⑦休日出勤日数 ⑧有休取得日数 ⑨欠勤日数

## **2.2.月次勤怠情報2**

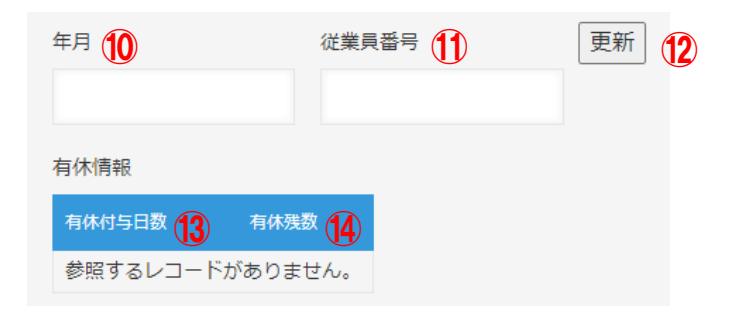

⑩年月 YYYYMMのフォーマットで設定します。 ⑪従業員番号 ⑫更新ボタン 「⑩年月」「 ⑪従業員番号」の反映を即時反映します。 ⑬有休付与日数、⑭有休残数 「⑩年月」と「⑪従業員番号」を条件に「2.5.従業員マスタ」を参照して表示します。

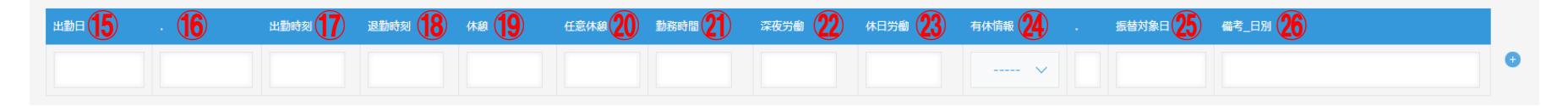

#### ⑮出勤日

⑯祝日の時に名称を設定します。

⑰出勤時刻、⑱退勤時刻、⑲休憩、⑳任意休憩

「⑩年月」と「⑪従業員番号」を条件に「2.6.日次勤怠情報」を参照して表示します。 ㉑勤務時間

「 ⑰出勤時刻」から「⑱退勤時刻」までの時間が計算されます。

㉒深夜労働

「⑪退勤時間が22時以降の場合に、計算されます。

㉓休日労働

⑯の祝日名が設定された場合に、休日の労働時間が計算されます。

㉔有休情報

㉕振替対象日

休日出勤した日付を設定します。

㉖備考\_日別

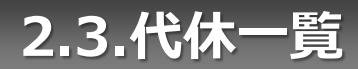

#### 「2.2.月次勤怠情報」で入力した休日出勤の情報が反映されます。

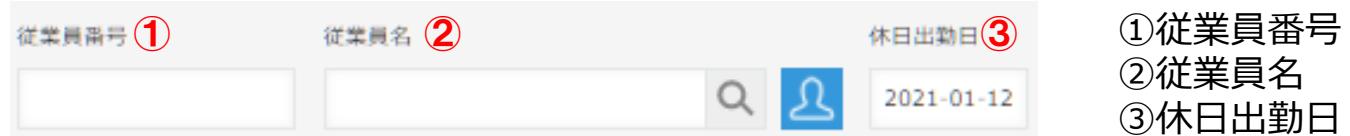

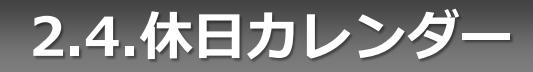

#### 「2.2.月次勤怠情報」で利用可能なアプリです。

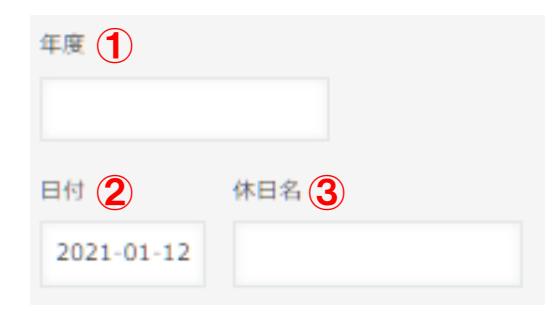

①年度 ②日付 ③休日名

# **2.5.従業員マスタ**

#### 入力した情報は、「2.2.月次勤怠情報」の有休情報に表示されます。

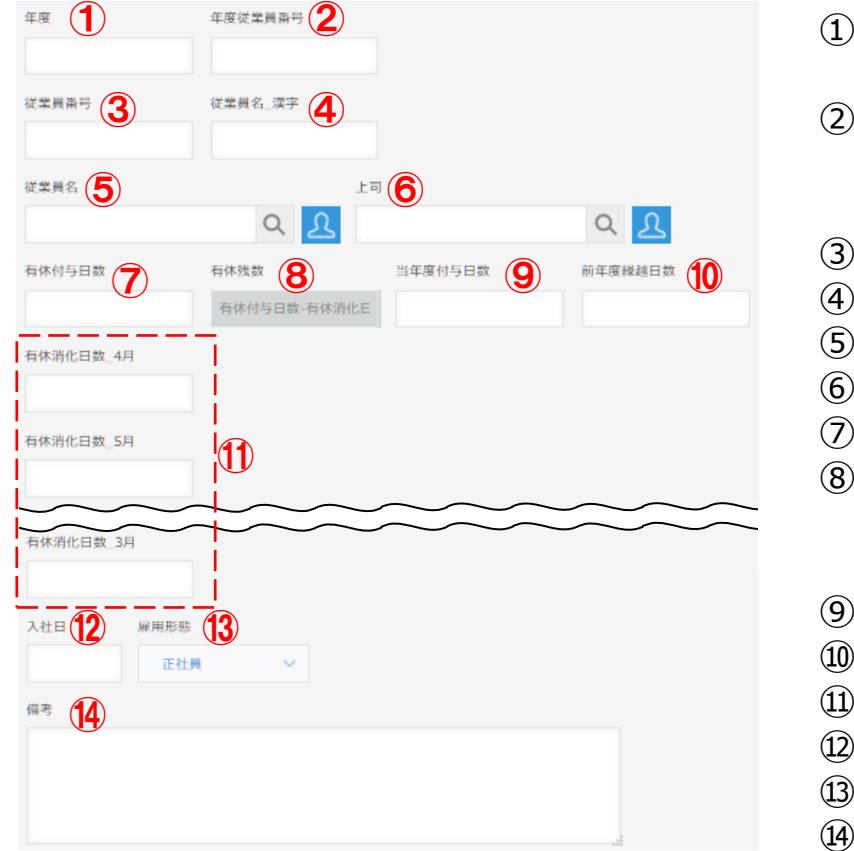

①年度 フォーマットはYYYYです。 ②年度従業員番号 「①年度」と「③従業員番号」を文字列連結したもの を設定します。 ③従業員番号 ④従業員名\_漢字 ⑤従業員名 ⑥上司 ⑦有休付与日数 ⑧有休残数 「⑦有休付与日数」-(⑪「有休消化日数\_X月」の 合計) ⑨当年度付与日数 ⑩前年度繰越日数 ⑪有休消化日数\_X月 ⑫入社日 ⑬雇用形態 ⑭備考

# **2.6.日次勤怠情報1**

#### 入力した情報は、「2.2.月次勤怠情報」に反映されます。

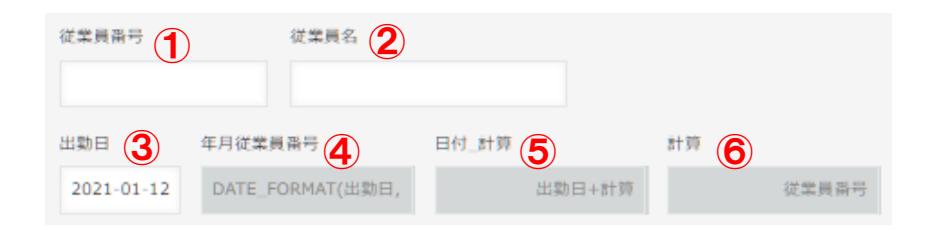

- ①従業員番号
- ②従業員名
- ③出勤日
- ④年月従業員番号

「③出勤日」の年月YYYYMMと「①従業員番号」 を文字列連結したもの

⑤日付\_計算

「③出勤日」と「①従業員番号」を数値にして足

したもの

⑥計算

「①従業員番号」を数値に変換したもの

## **2.6.日次勤怠情報 2**

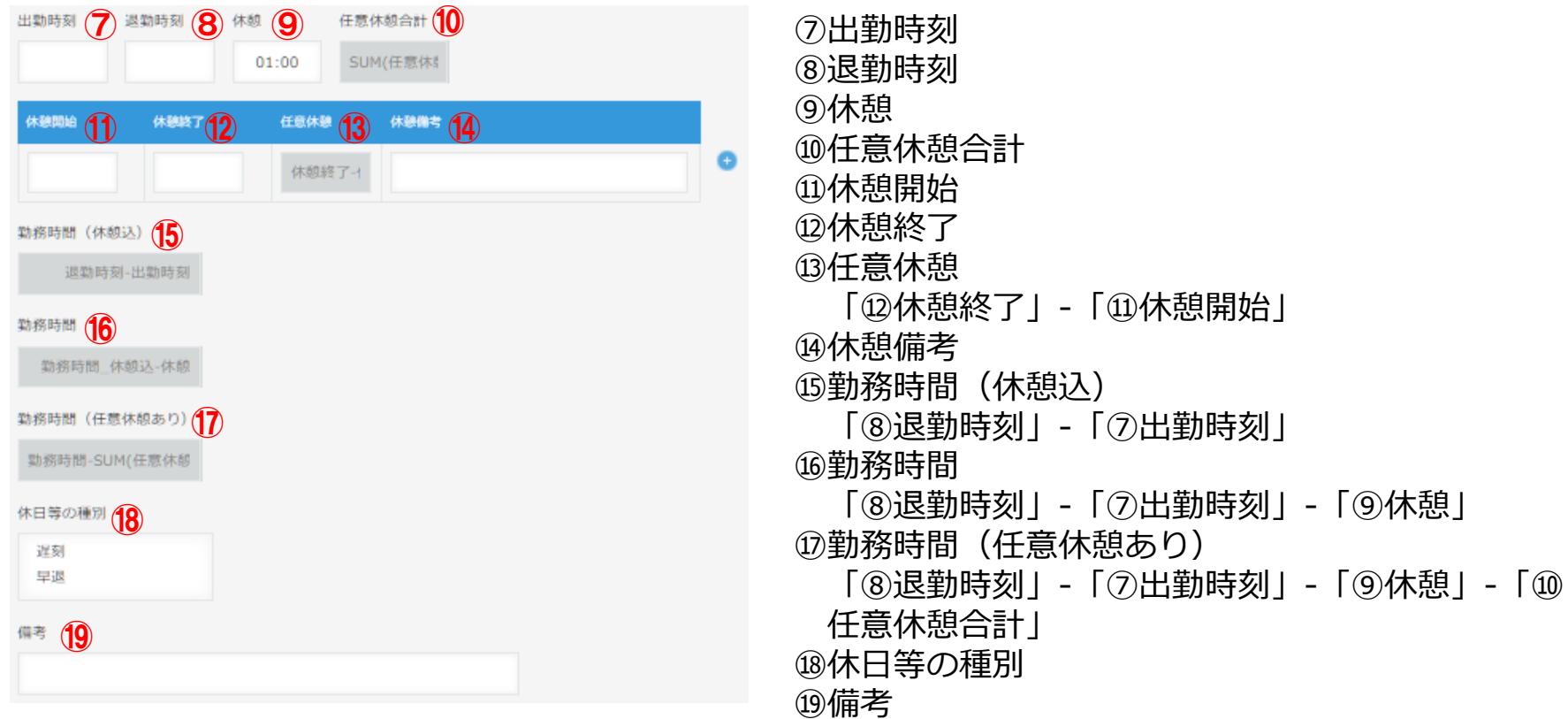

# **2.7.支払依頼1**

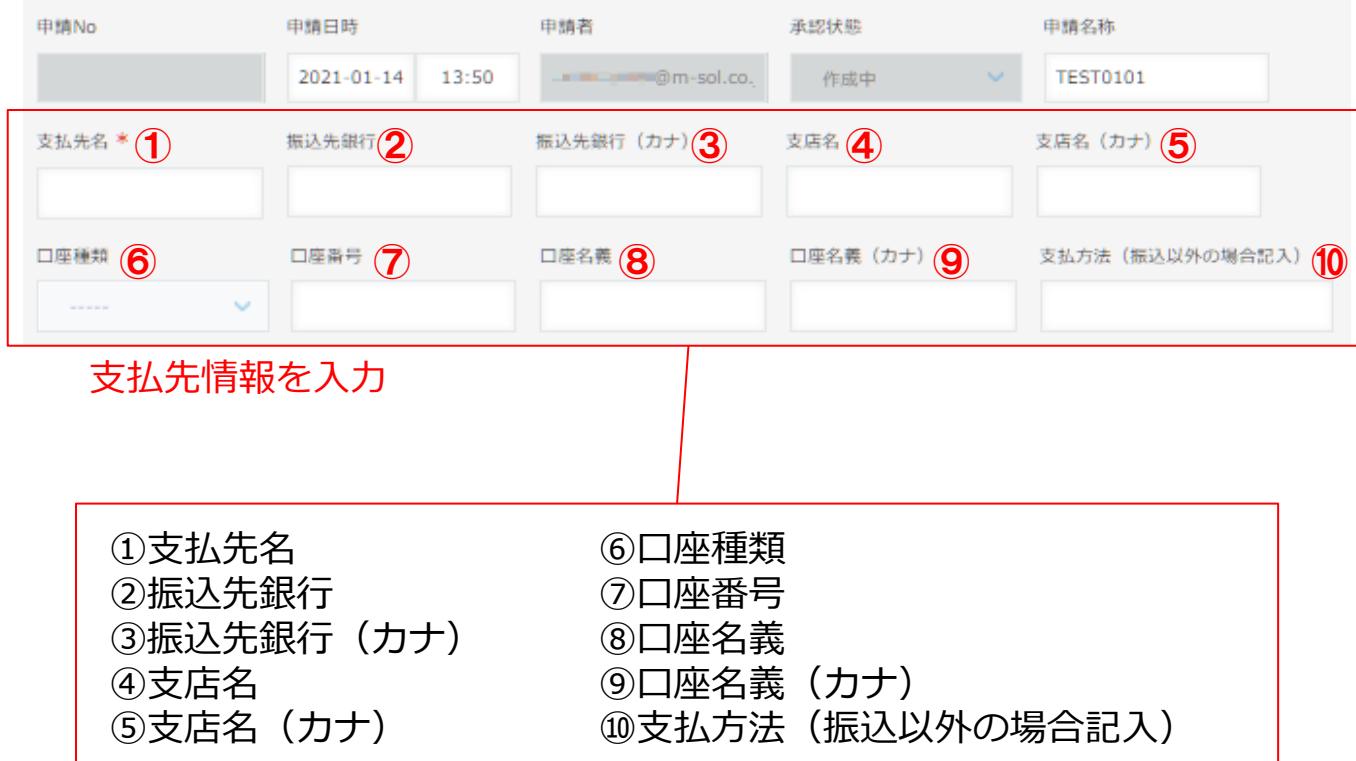

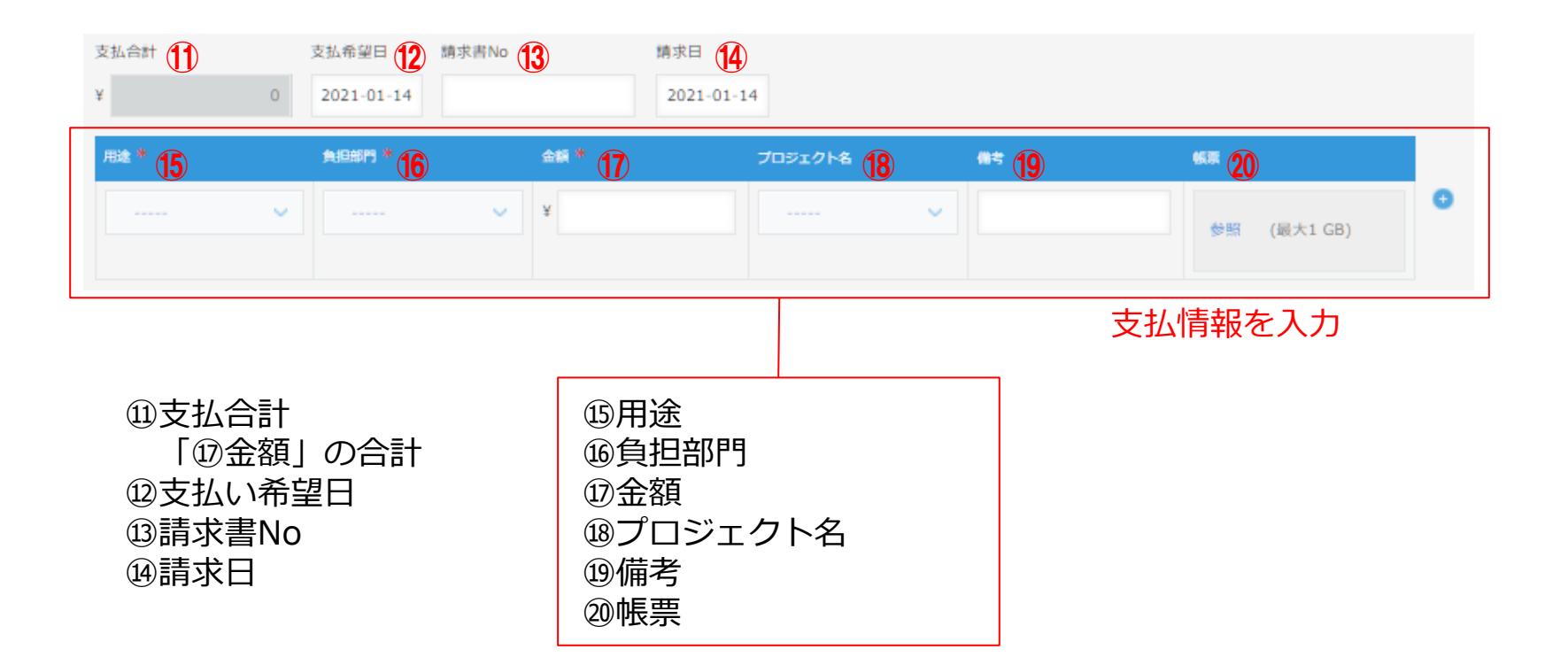

# **2.8.住所・定期代 新規登録変更申請**

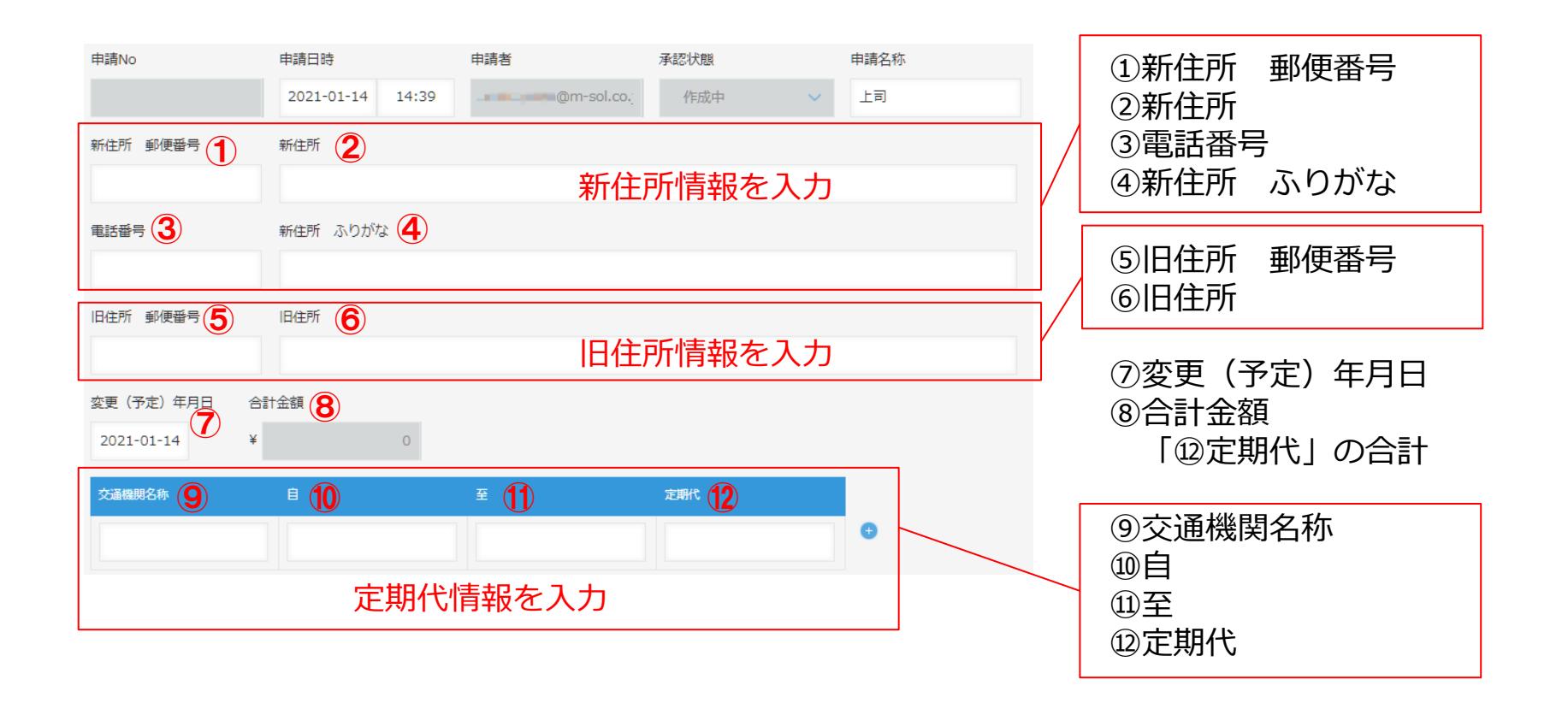

# **2.9.育児短時間勤務申請**

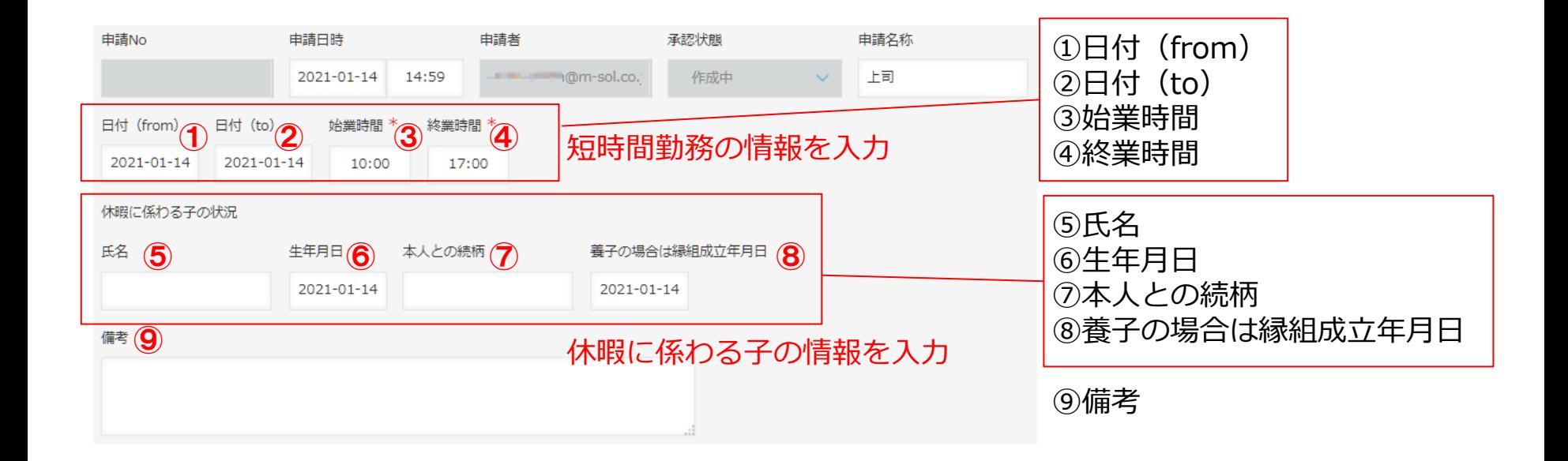

# **2.10.フレックスタイム申請**

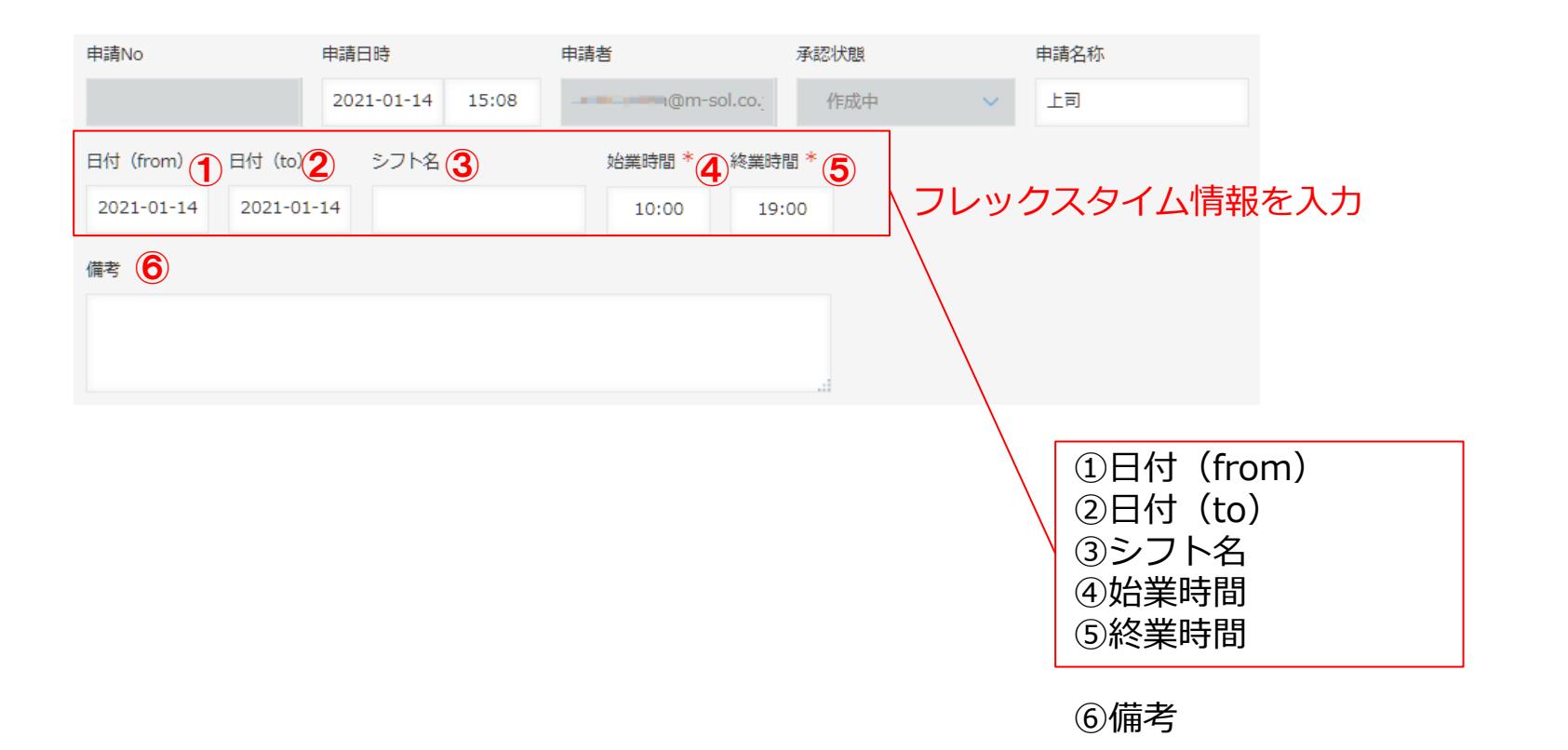

# **2.11.テレワーク申請**

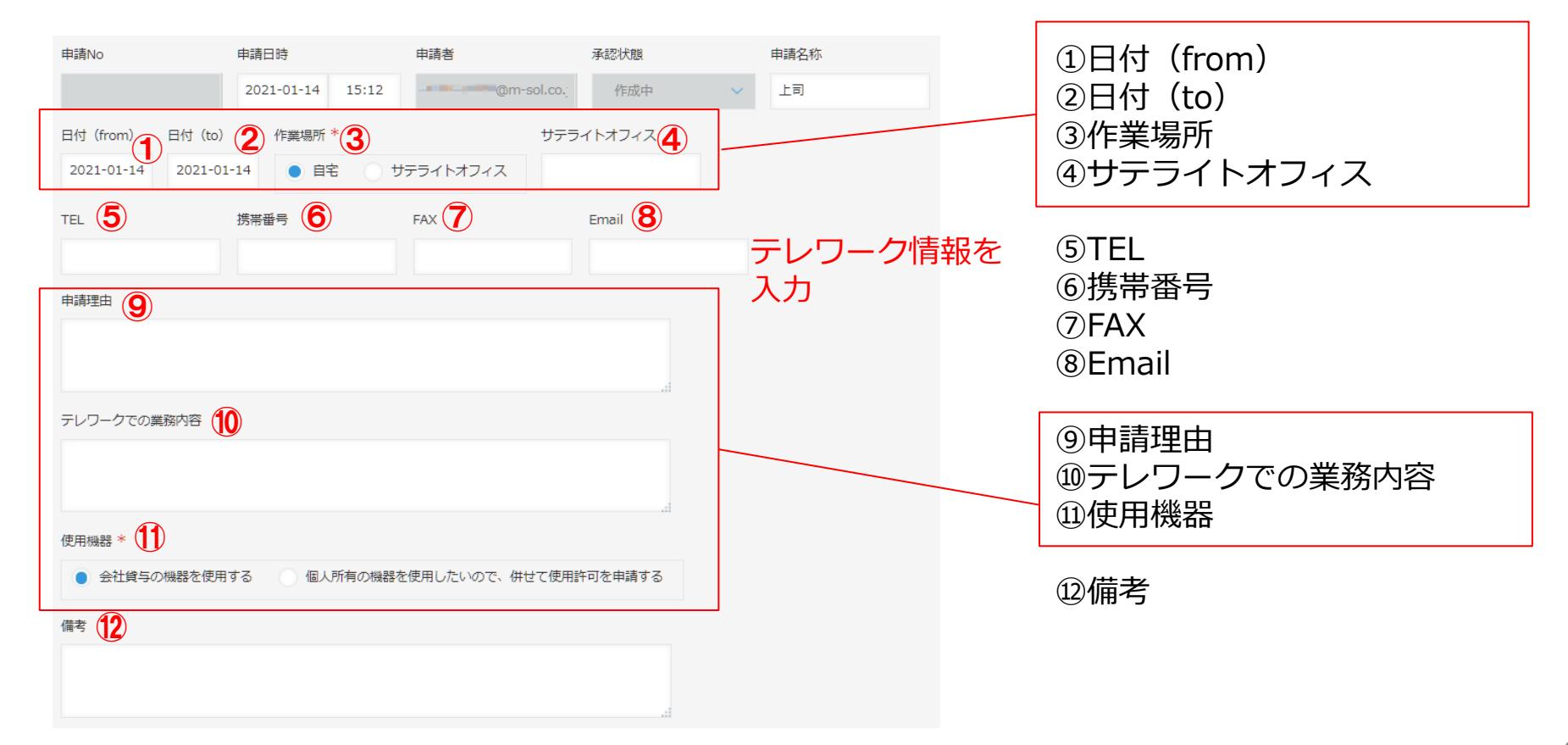

## **2.12.残業申請**

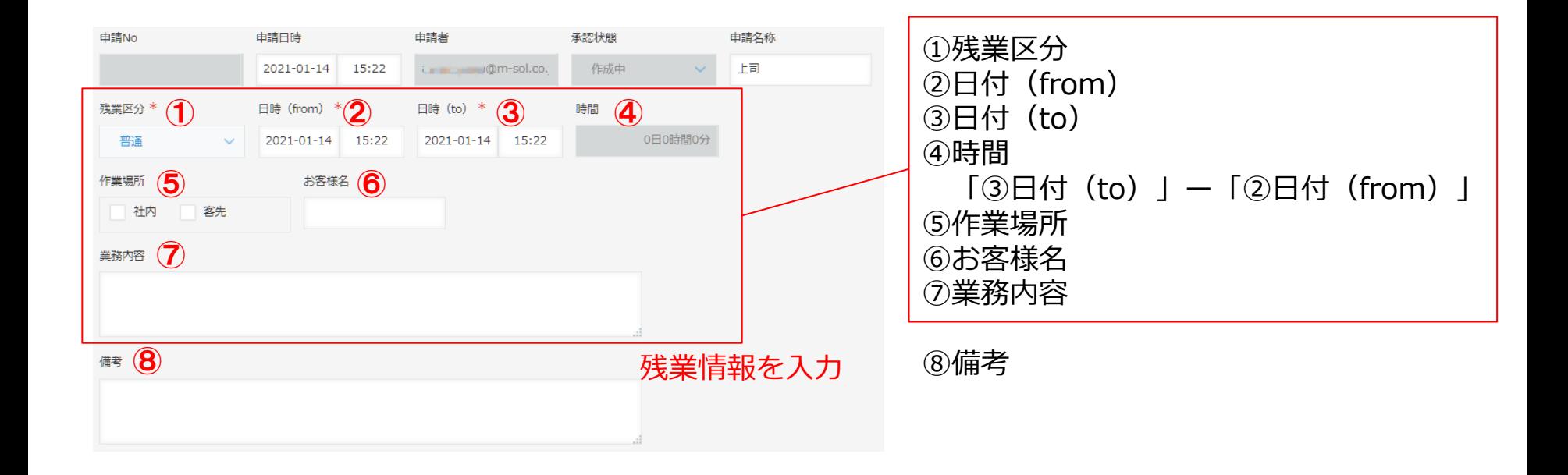

## **2.13.休暇申請**

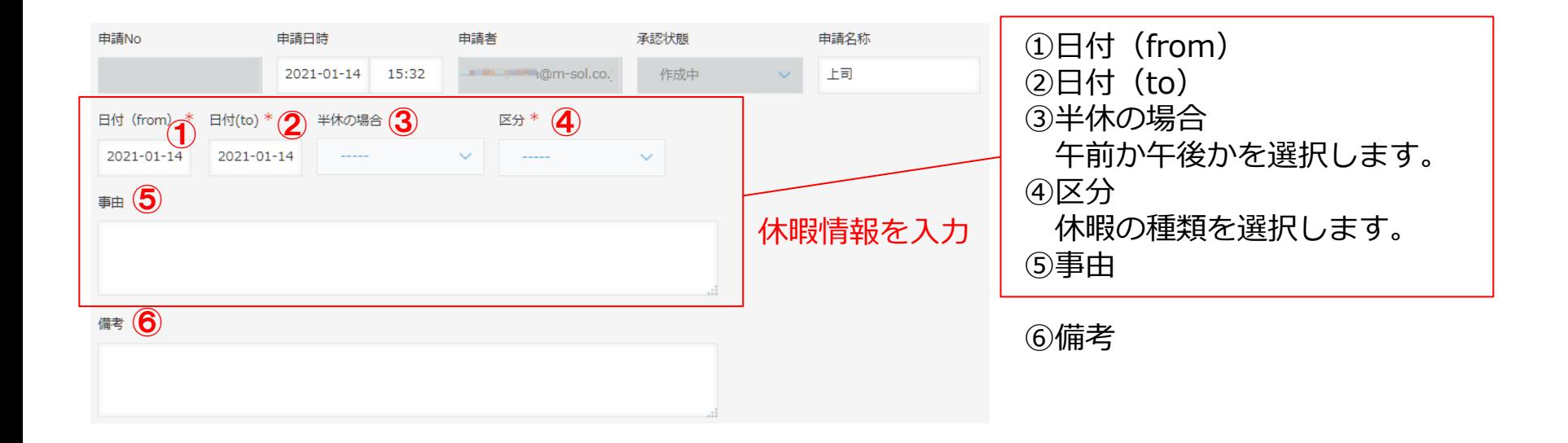

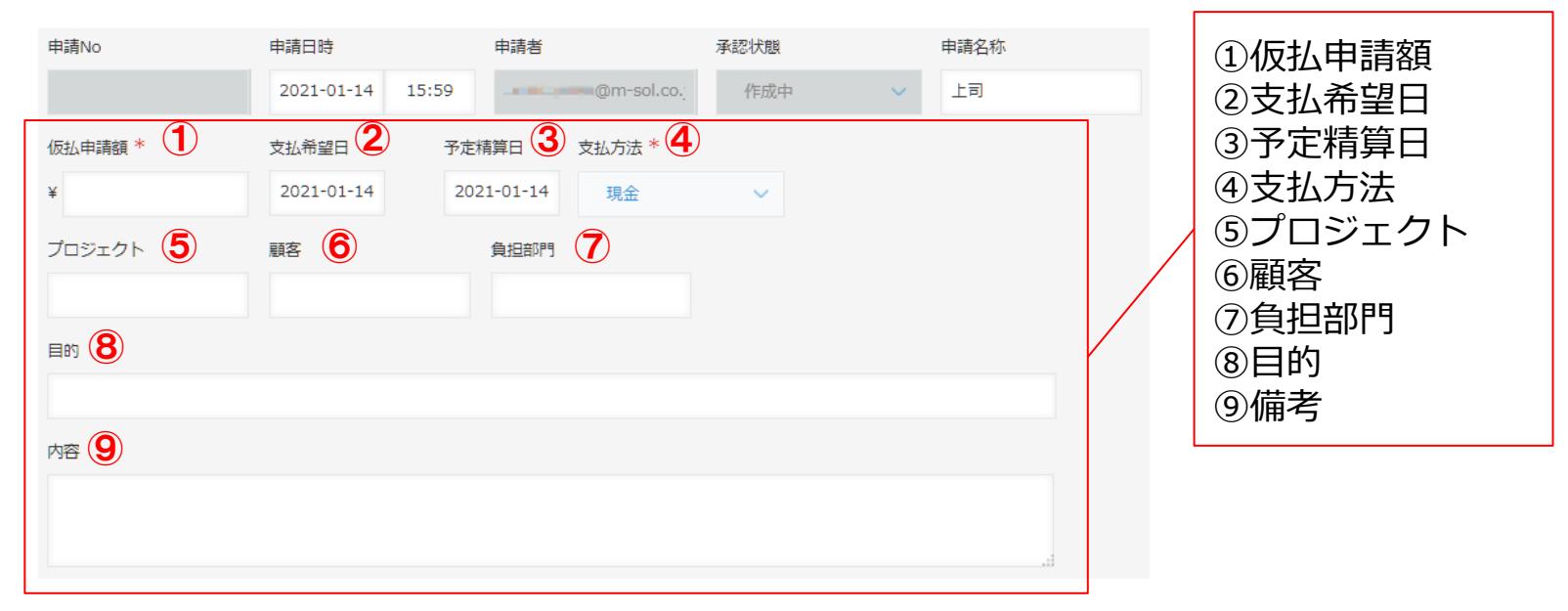

仮払情報を入力

## **2.15.捺印申請**

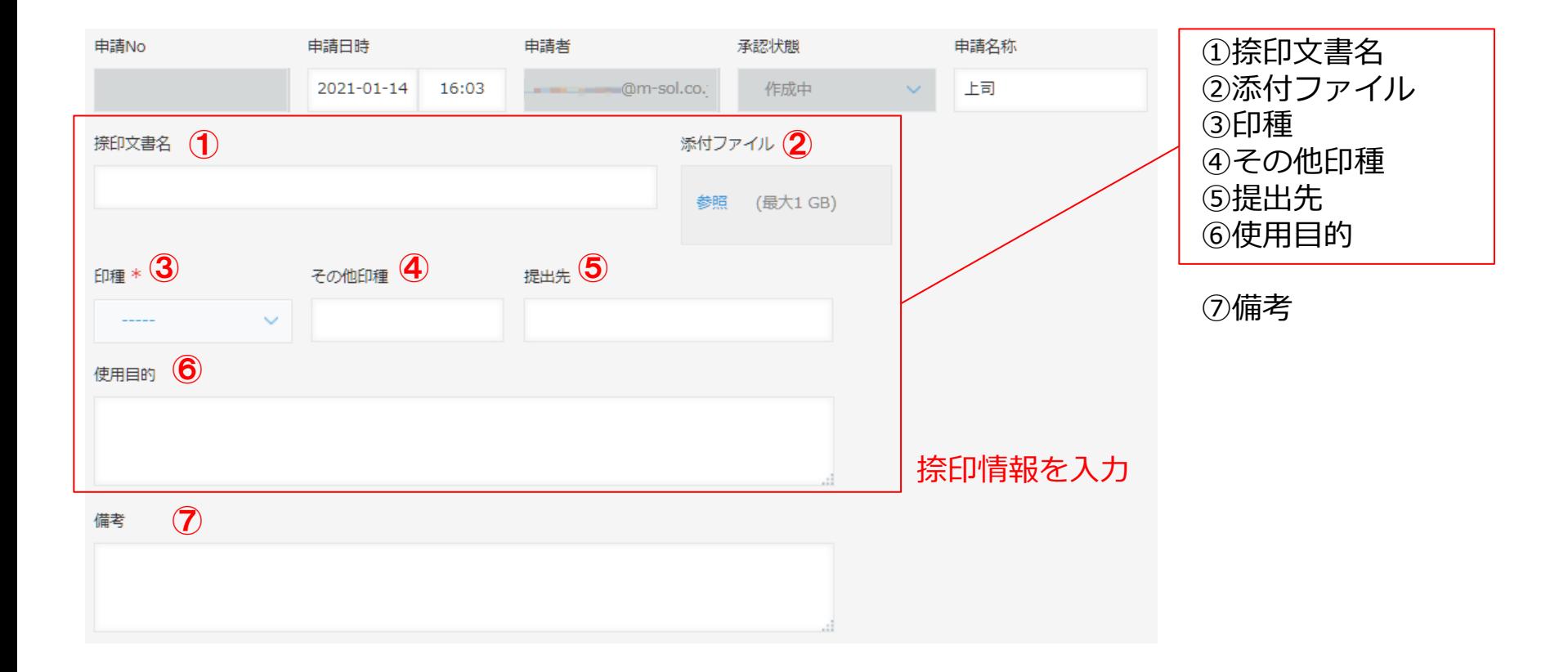

## **2.16.接待交際費精算**

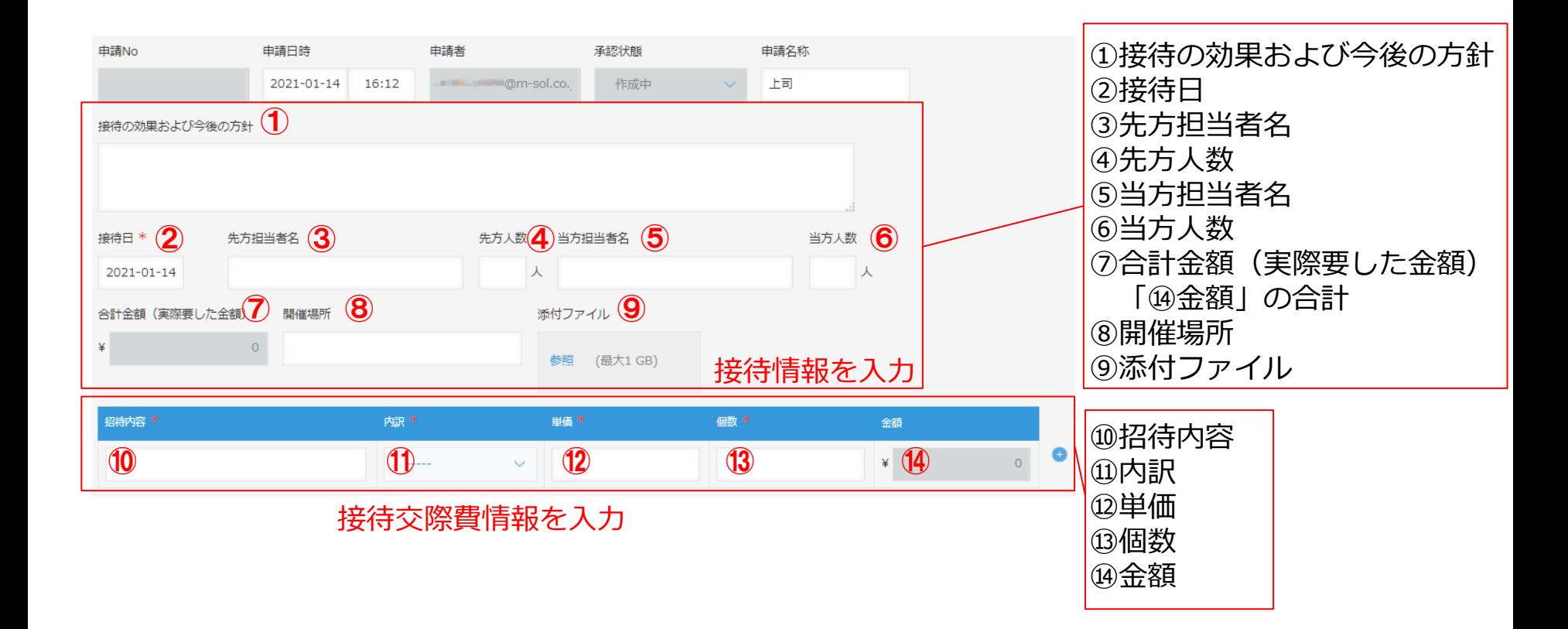

## **2.17.接待交際費申請**

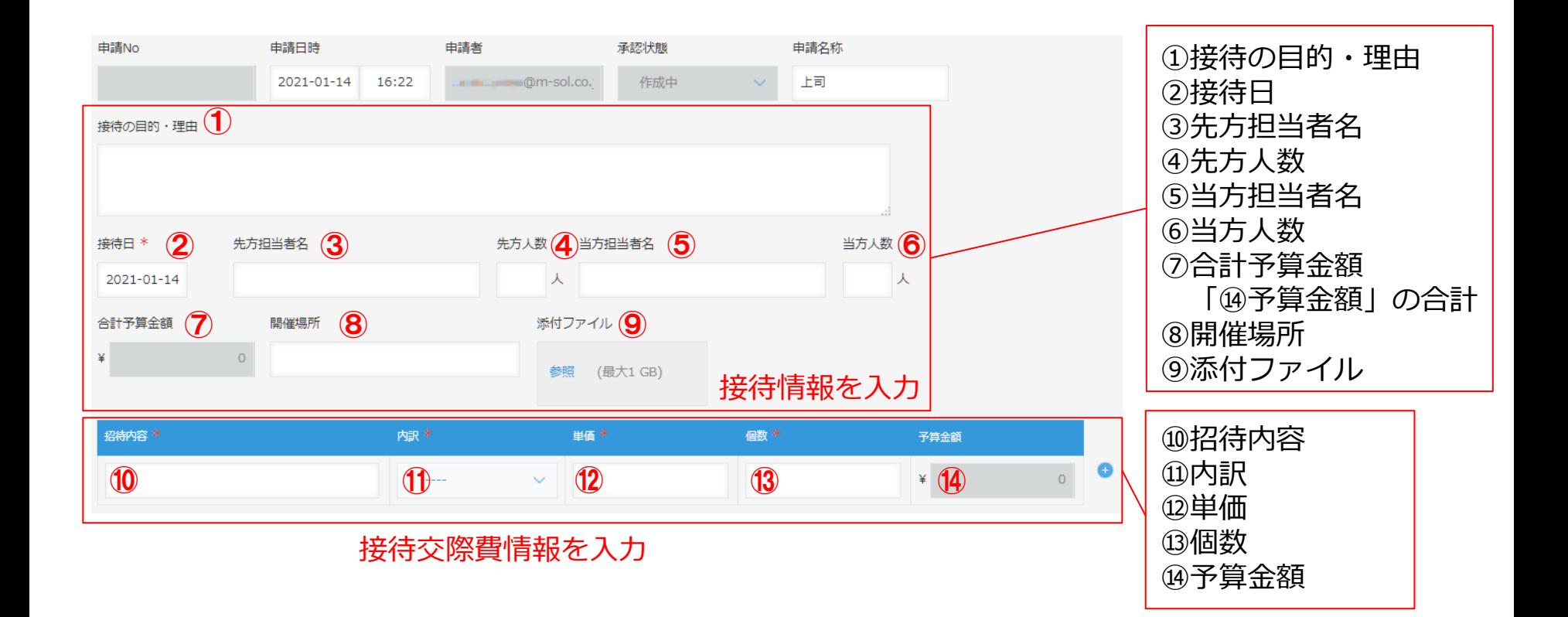

# **2.18.出張旅費精算**

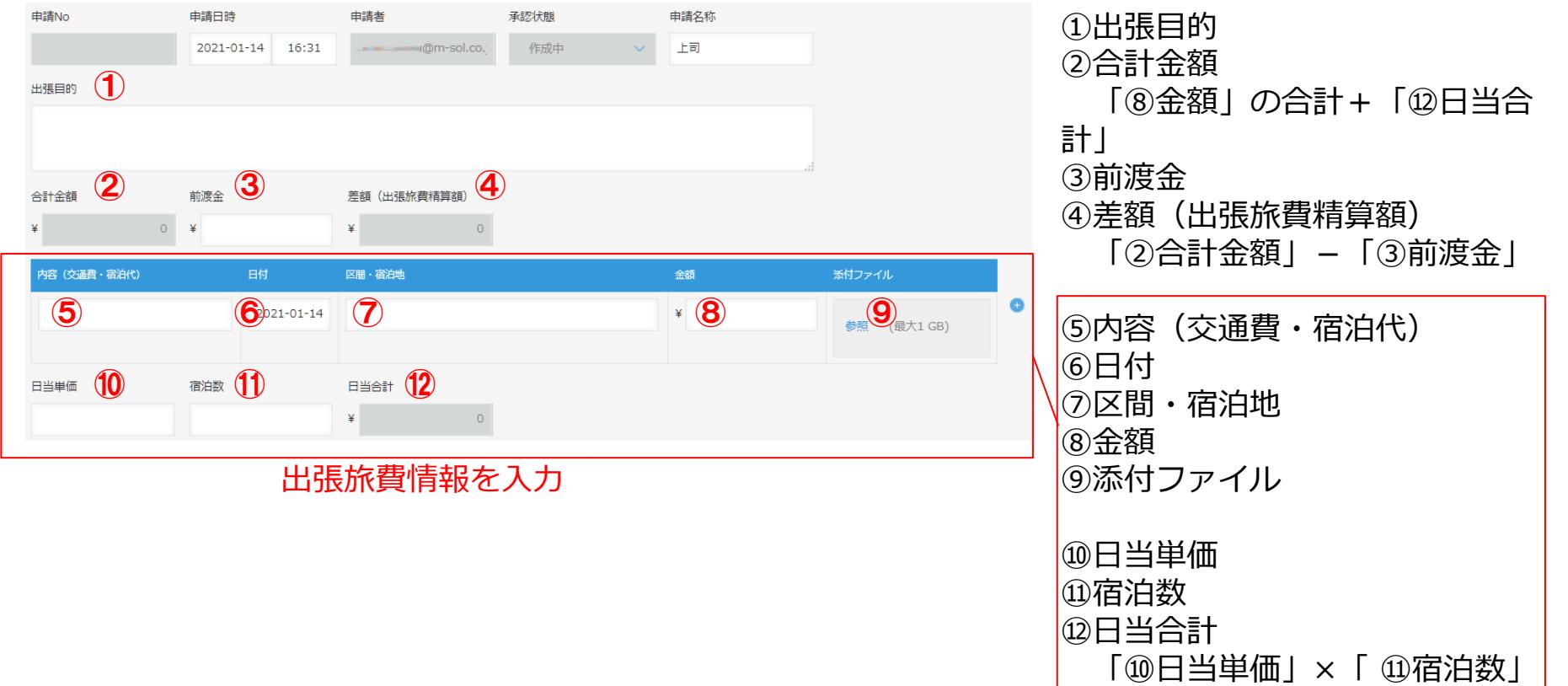

# **2.19.出張旅費事前申請1**

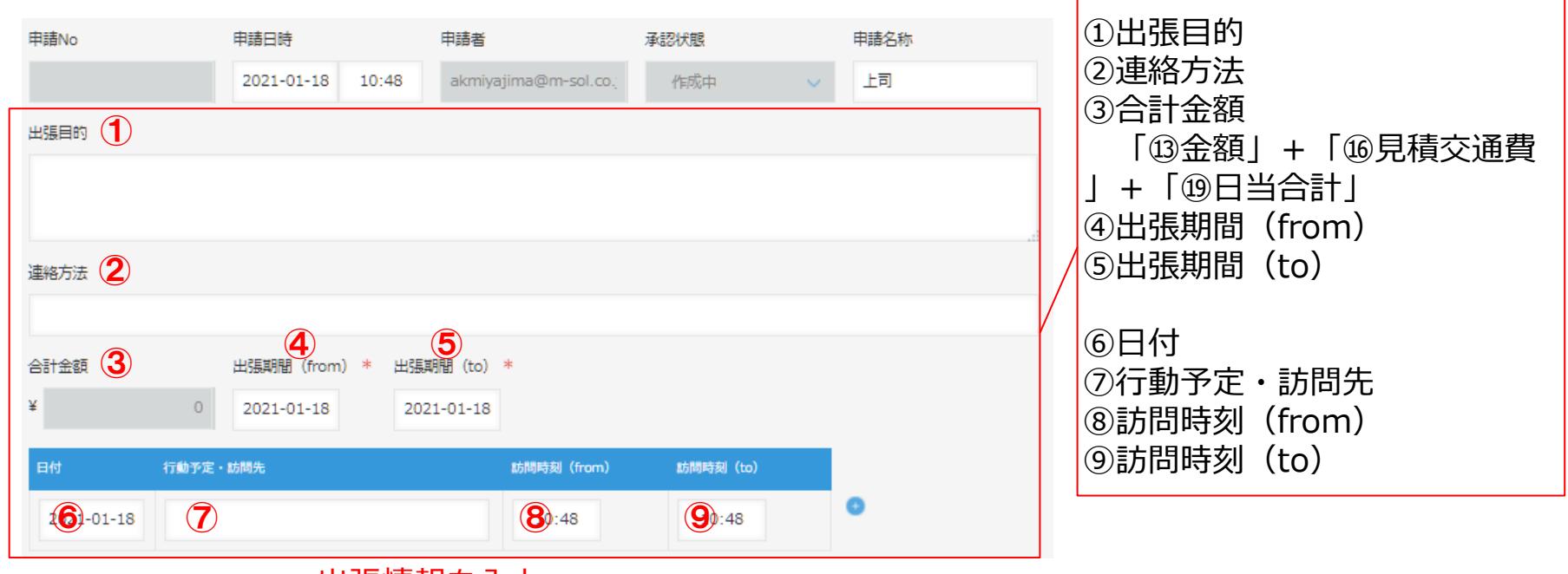

出張情報を入力

# **2.19.出張旅費事前申請2**

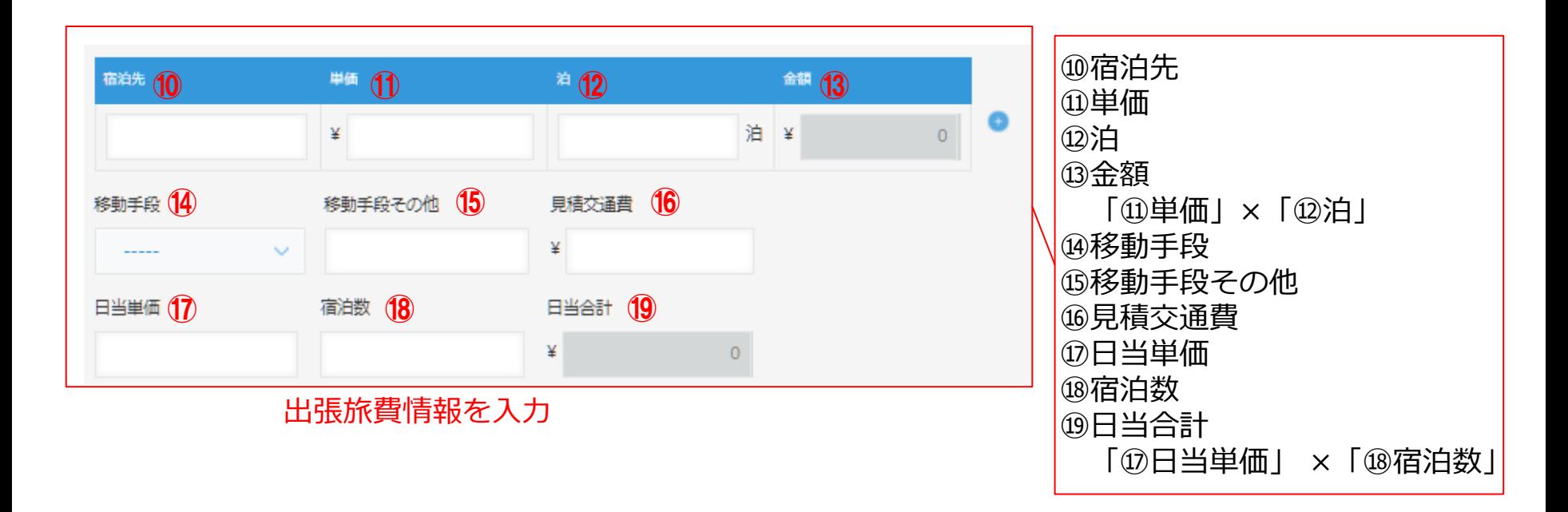

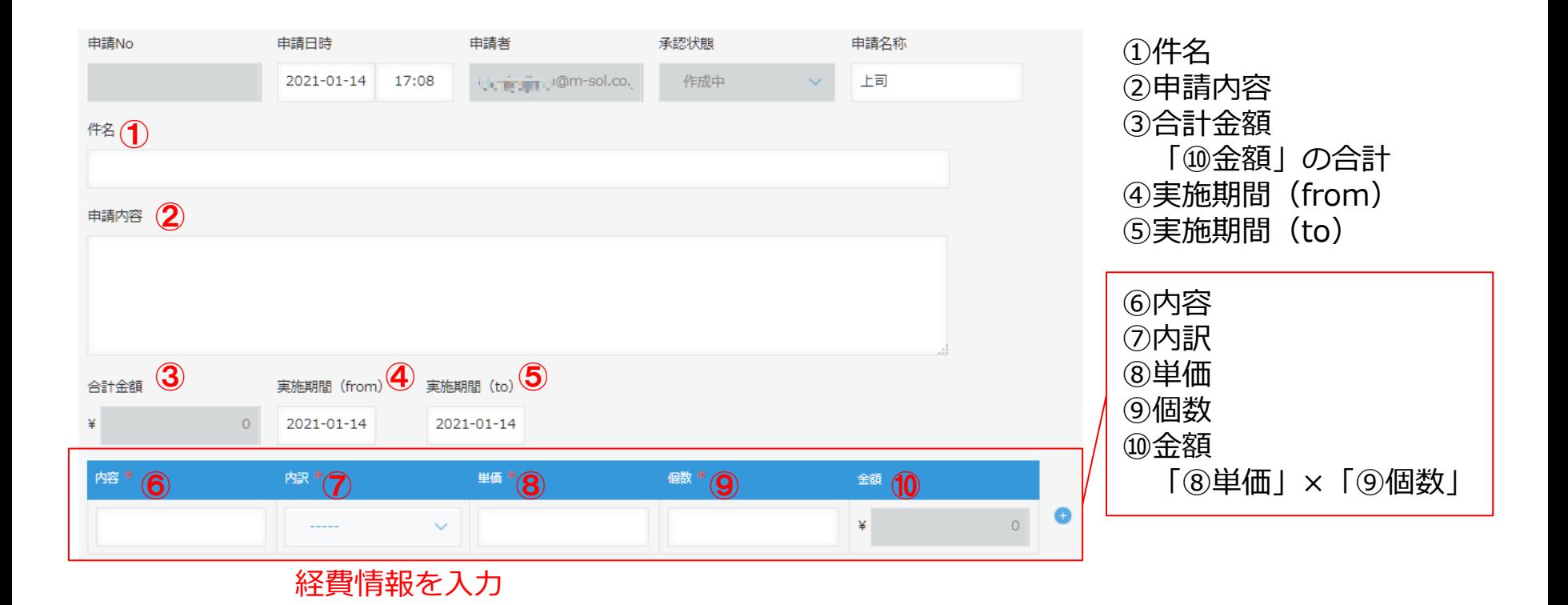

## **2.21.経費精算**

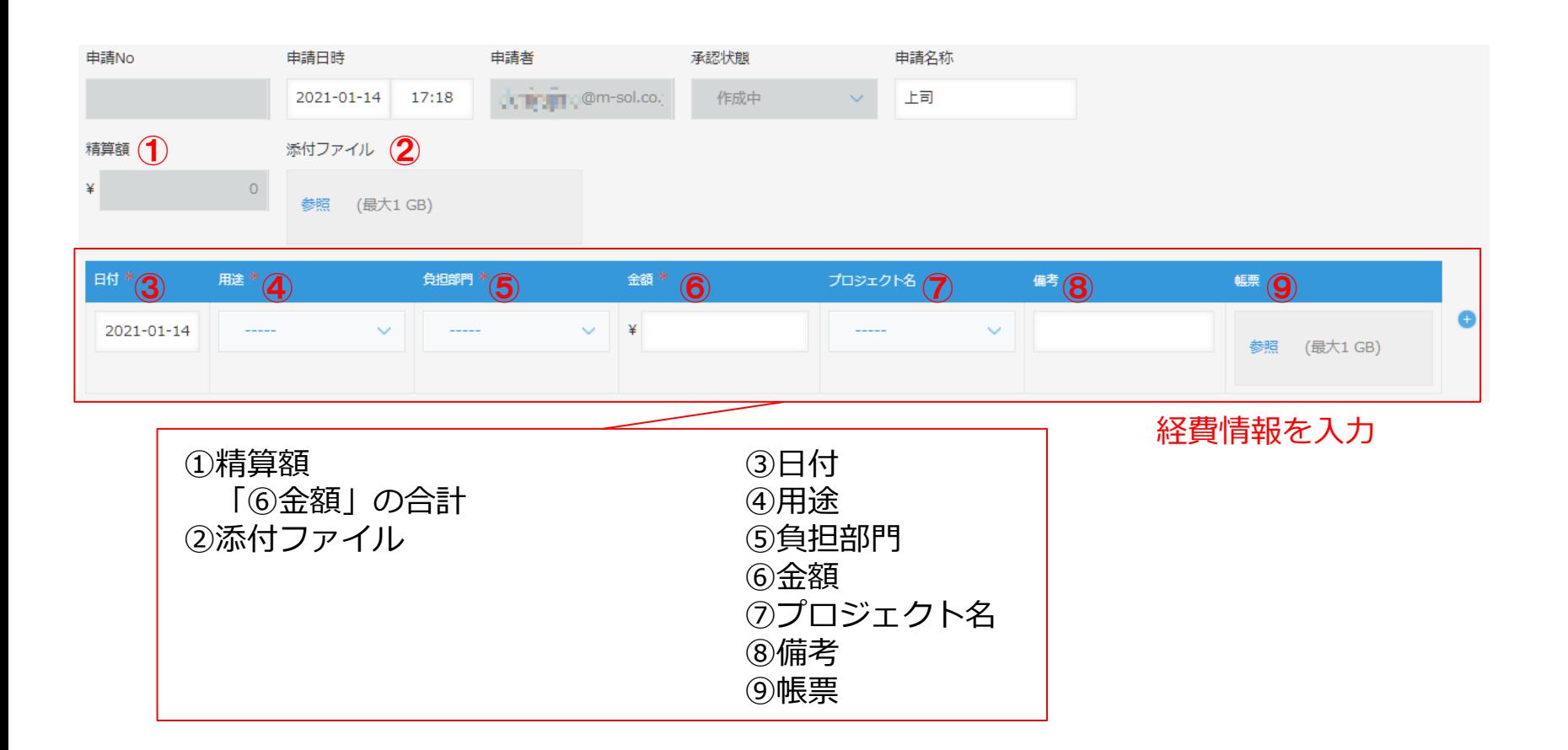

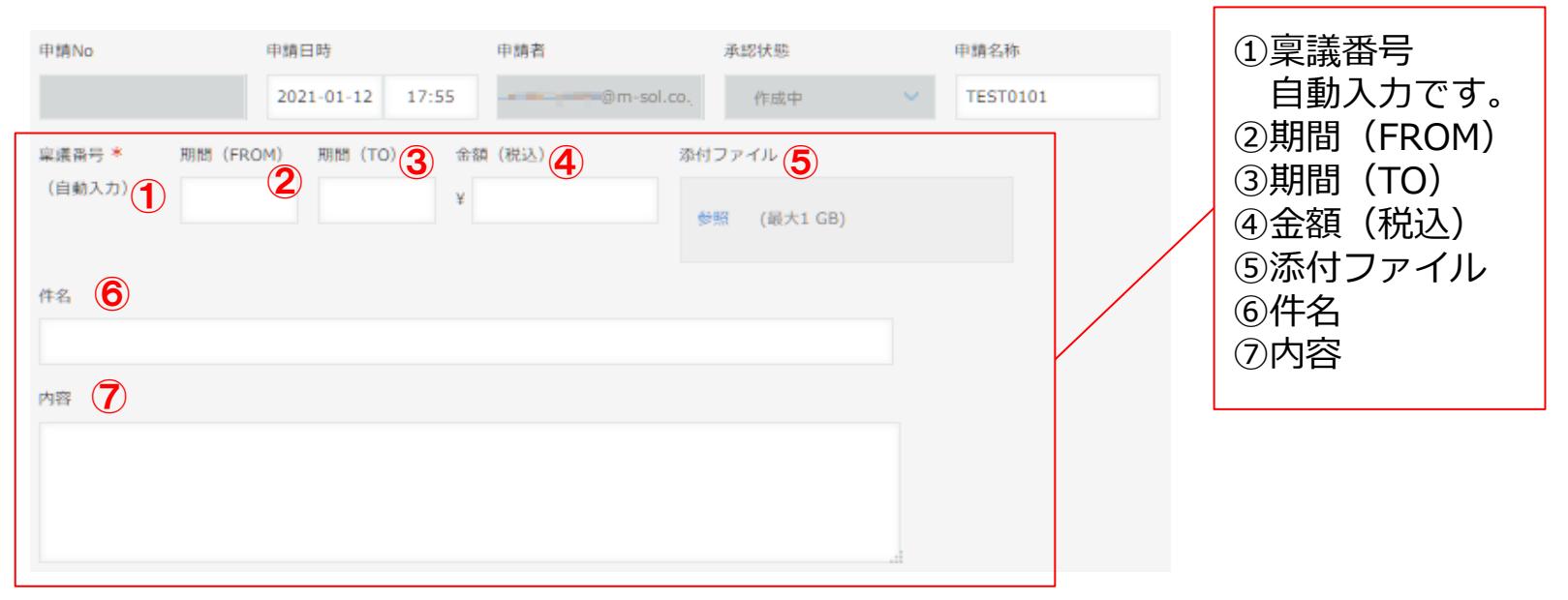

稟議情報を入力